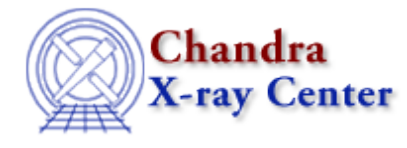

URL[: http://cxc.harvard.edu/ciao3.4/chips\\_pickpoints.html](http://cxc.harvard.edu/ciao3.4/chips_pickpoints.html) Last modified: December 2006

# *AHELP for CIAO 3.4* **chips\_pickpoints** Context: *chips*

*Jump to:* [Description](#page-0-0) [Examples](#page-0-1) [Bugs](#page-3-0) [See Also](#page-4-0)

### **Synopsis**

Read 1 or more cursor positions from ChIPS.

### **Syntax**

Float\_Type chips\_pickpoints( [numpoints] )

## <span id="page-0-0"></span>**Description**

This is the S−Lang version of the PICKPOINTS command. It allows a user to select 1 or more positions on a plot and returns the values in an array. The number of points is determined by the optional parameter numpoints; if not supplied it defaults to 1, otherwise it must be an integer with value greater than 0. On error, the routine returns NULL.

The return value is a one−dimensional array of floats where the selected points are stored in (xi,yi) order. The routines reshape() and \_reshape() from the S−Lang Run−Time Library can be used to change the format of the data as shown in the examples below; see "ahelp reshape" and "ahelp \_reshape" for more information.

## <span id="page-0-1"></span>**Example 1**

```
chips> clear
chips> limits 0 10 0 5
chips> pnts = chips_pickpoints
Click LMB or tap spacebar to pick point.
Click RMB or type 'q' to quit picking points.
Point picked: (5.656155, 4.306668)
chips> print(pnts)
5.65615
4.30667
chips> print(pnts[0])
5.65615
chips> print(pnts[1])
4.30667
```
chips> typeof(pnts) Array\_Type chips> \_typeof(pnts) Float\_Type

Here we create a plot with limits 0−10 and 0−5 on the X and Y axes and then call the S−Lang version of PICKPOINTS. Since we only wanted to select one point, we did not supply an argument − or "()"'s − to the chips\_pickpoints() call.

The screen output and behaviour is the same as if PICKPOINTS had been used. The difference is that the selected values are returned as a one−dimensional array; the variable pnts is used to store the data.

#### **Example 2**

```
chips> clear
chips> limits 0 10 0 5
chips> pnts = chips_pickpoints(3)
Click LMB or tap spacebar to pick point.
Click RMB or type 'q' to quit picking points.
Point picked: (8.651068, 4.245632)
Point picked: (5.343642, 2.890631)
Point picked: (5.031129, 2.133974)
chips> print(pnts)
8.65107
4.24563
5.34364
2.89063
5.03113
2.13397
chips> vmessage("Point 1 = $f, $f", pnts[0], pnts[1])
Point 1 = 8.651068,4.245632
chips> vmessage("Point 2 = %f,%f",pnts[2],pnts[3])
Point 2 = 5.343642,2.890631
chips> vmessage("Point 3 = %f,%f",pnts[4],pnts[5])
Point 3 = 5.031129,2.133974
```
Here we ask for three points rather than 1 (and so need to use "()" around the argument). Note that the output array is still one−dimensional, with the values stored in (xi,yi) order.

### **Example 3**

```
chips> clear
chips> limits 100 120 200 300
chips> pnts = chips pickpoints(4)
Click LMB or tap spacebar to pick point.
Click RMB or type 'q' to quit picking points.
Point picked: (106.052490, 277.100006)
Point picked: (105.739983, 227.054245)
Point picked: (115.010376, 237.796600)
Point picked: (110.426857, 209.720001)
chips> reshape(pnts,[4,2])
chips> print(pnts)
```
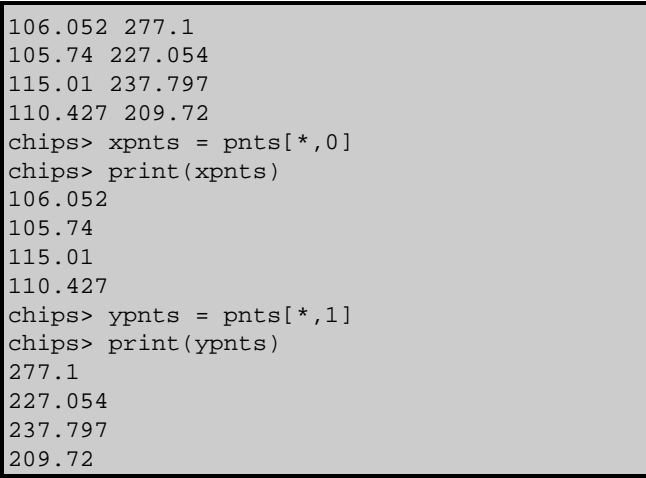

Here we use the reshape() routine to change the format of the returned array from one–dimensional – with eight elements − to a two−dimensional array with 4x2 elements.

We then use the array−indexing capabilities of S−Lang to take a "slice" of this array to extract just the x (xpnts) and y (ypnts) values.

Alternatively we could have used

 $pos1 = puts[0, *]$ 

to create a two−element array pos1 which contains the x and y coordinates of the first point in the list.

#### **Example 4**

```
chips> clear
chips> limits 0 10 0.01 10
chips> log y
chips> lpnts = chips_pickpoints(2)
Click LMB or tap spacebar to pick point.
Click RMB or type 'q' to quit picking points.
Point picked: (2.192879, −1.239185)
Point picked: (9.458393, −0.487297)
chips> print(lpnts)
2.19288
−1.23919
9.45839
−0.487297
chips>i=[1,3]chips> writeascii(stdout,lpnts[i],10^lpnts[i])
−1.23919 0.0576521
−0.487297 0.325614
```
Here we use a plot in which one of the axes (the Y axis) has log spacing. The return values for that axis are still in logarithmic units (which is why they are both less than 0). The writeascii() call writes out the y values of the selected points in the first column, and the corresponding linear values in the second column. We take advantage of S−Lang's array−indexing mechanism to restrict the output to just use the second and fourth elements (ie  $T[1,3]$ ") of the lpnts array.

## **Example 5**

The previous examples have shown chips\_pickpoints() being used from the ChIPS prompt. It can also be used from a S−Lang script, as the following example shows.

```
 unix% cat pick.sl
  % load the ChIPS functions
  require("chips");
  % turn off redrawing until the plot is finished
 () = chips_auto_redraw(0);
  % set the limits
 () = \text{chips_set\_xrange}(0, 10);() = \text{chips_set_yrange}(10, 20); % plot some data
 variable x = [1:9];
 variable y = x + 10;
  chips.symbolstyle = _chips−>none;
  chips.linestyle = _chips−>simpleline;
 () = curve(x, y);
 () = chips_auto_redraw(1); % call pickpoints
  variable out = chips_pickpoints(3);
 if ( andelse \{ out == NULL \}\{ length(out) != 6 \}error( "Did not select 3 points from the plot" );
  print("\nYou selected the following values:");
  variable i;
  foreach ( [1:3] ) {
   i = ();
    () = print (" point %d x = 4.2f y = 5.2f\n",
                  i, out[2*(i−1)], out[2*(i−1)+1] );
 }
  % end of script
```
which, when run using slsh, will create output something like (depending on the actual points selected):

```
 unix% slsh pick.sl
 Click LMB or tap spacebar to pick point.
 Click RMB or type 'q' to quit picking points.
 Point picked: (3.468972, 15.146487)
 Point picked: (6.880163, 14.975967)
 Point picked: (9.093795, 18.173878)
You selected the following values:
  point 1 \times = 3.47 \times = 15.15 point 2 x = 6.88 y = 14.98
   point 3 x = 9.09 y = 18.17
```
#### <span id="page-3-0"></span>**Bugs**

See the <u>bugs page for ChIPS</u> on the CIAO website for an up–to–date listing of known bugs.

## <span id="page-4-0"></span>**See Also**

*chips*

chips\_auto\_redraw, chips\_clear, chips\_color\_name, chips\_color\_value, chips\_get\_pane, chips get xrange, chips get xscale, chips get yrange, chips get yscale, chips get zrange, chips\_get\_zscale, chips\_label, chips\_line, chips\_redraw, chips\_set\_pane, chips\_set\_xrange, chips set xscale, chips set yrange, chips set yscale, chips set zrange, chips set zscale, chips split, chips\_version

The Chandra X−Ray Center (CXC) is operated for NASA by the Smithsonian Astrophysical Observatory. 60 Garden Street, Cambridge, MA 02138 USA. Smithsonian Institution, Copyright © 1998−2006. All rights reserved.

URL: [http://cxc.harvard.edu/ciao3.4/chips\\_pickpoints.html](http://cxc.harvard.edu/ciao3.4/chips_pickpoints.html) Last modified: December 2006